# Python Files and modules

Petr Svarny, 2020

# Module, package, library

- There is no strict classification
- Module is file or folder containing code
	- $\circ$  E.g. text file with .py ending
- Package is usually set of several modules
- Library is general name for package, used in other languages also

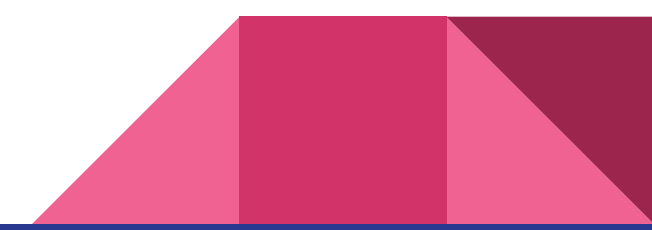

# Module import

● Import whole module using *import module*, call function as module.function()

```
>>> import os
>>> os.getcwd()
'/home/me'
```
Import only one function from module import function

```
>>> from os import getcwd
>>> getcwd()
'/home/me'
```
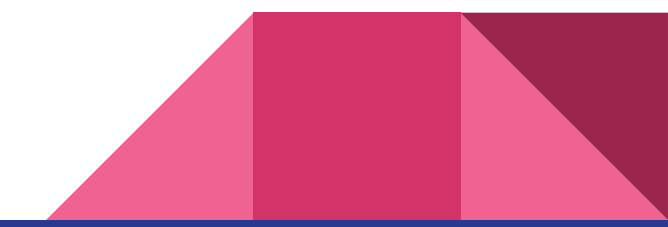

### Module import

● Using abbreviation *import module as mod*, call function as mod.function

```
>>> import pandas as pd
>>> pd.read table('apple.txt')
```
Load module from package as **import** mod.submodule as mod

```
>>> import matplotlib.pyplot as plt
>>> plt.plot(x, y)
```
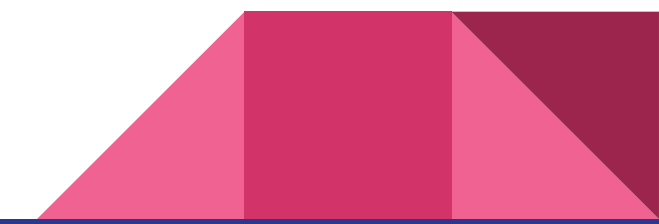

#### Module import error

>>> **import** Bio

ImportError Traceback (most recent call last)

---------------------------------------------

<ipython-input-1-a7440e1156be> in <module>()

```
----> 1 import Bio
```
ImportError: No module named 'Bio'

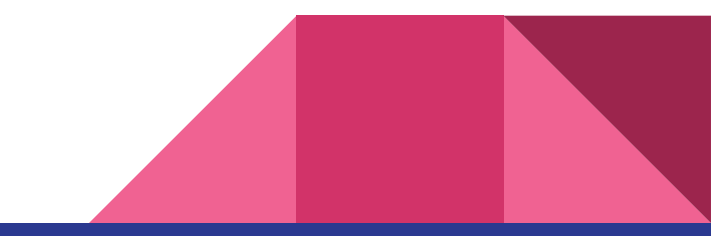

### Import module

>>> from datetime import datetime

```
>>> now time = datetime.now()
```
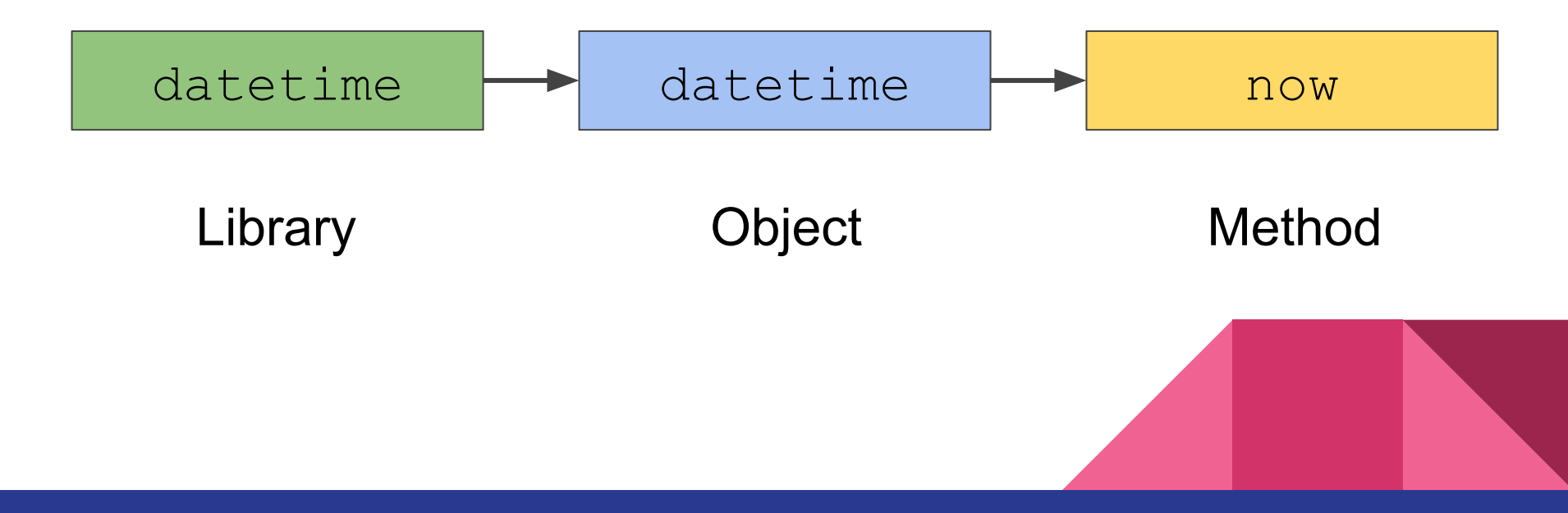

# **Modules**

- Standard library
	- Already installed
	- E.g.: math, os, sys, random
	- More info: <https://docs.python.org/3.6/library/>
- Other modules
	- Install using pip
		- sudo pip3 install module name
		- sudo pip install module name
		- E.g.: pandas, numpy, matplotlib, plotly

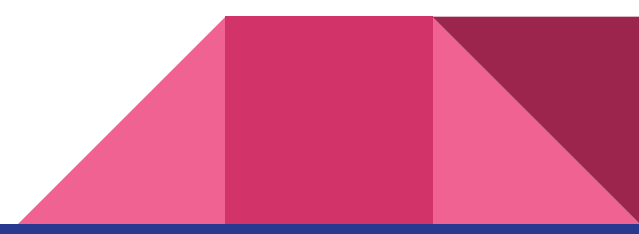

#### Create your own module

*Note: module must be in the same directory, or in directory above*

hello.py

```
def print hello():
     print('Hello!')
```
main\_program.py

import hello hello.print\_hello()

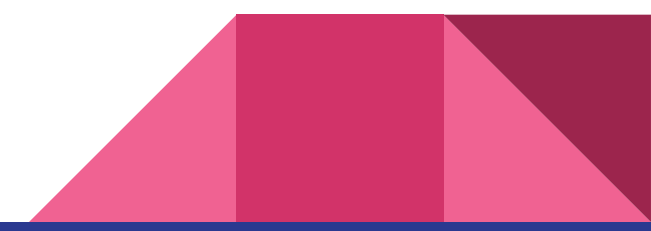

### Create your own module

*If module is in*

/home/me/my\_modules/hello.py

```
def print hello():
     print('Hello!')
```
/home/me/my\_scripts/main\_program.py

```
import sys
sys.path.append('/home/me/my_module/')
import hello
hello.print_hello()
```
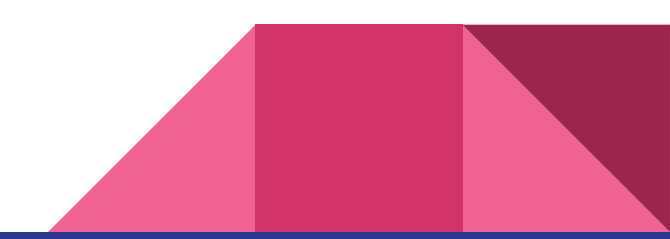

#### **Exercise**

- Create python file that will contain function divide two numbers
- Import this function to a different Python file, main.py, or Jupyter Notebook
- Call function in the second file main.py or in your Jupyter Notebook, e.g. divide two numbers $(3,5)$

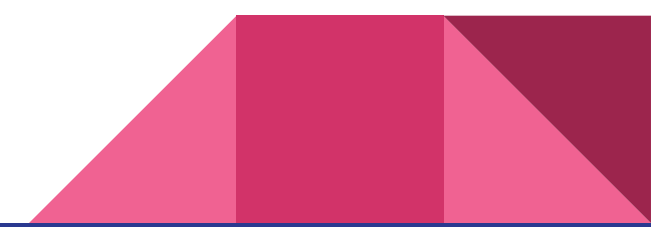

# Run python script from command line

Create  $my\_script.py$  (e.g. in text editor).

\$ cat **my\_script.py**

print("Hello world!")

Run script using python3

\$ **python3** my\_script.py

Hello world!

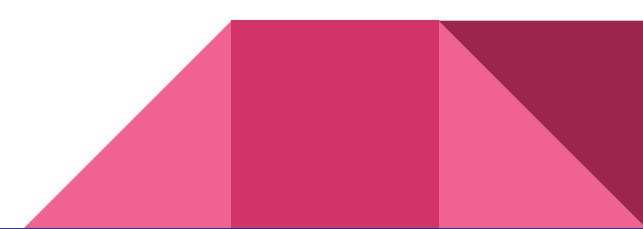

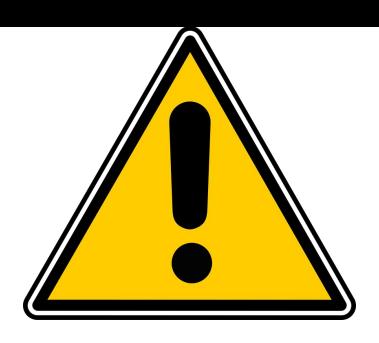

# Run python script from command line

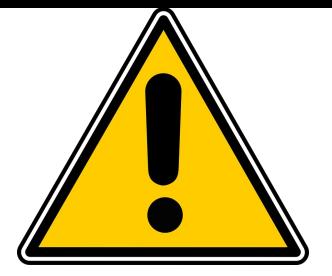

- Use **sys.argv** from sys package
- sys.argv is the list of command-line arguments, the program name is first argument, i.e. sys.argv[0]

```
import sys
def sum num(a,b):
         return a+b
```
print(sum\_num(int( **sys.argv[1]**),int(**sys.argv[2]**)))

```
$ python my script.py 3 2
5
```
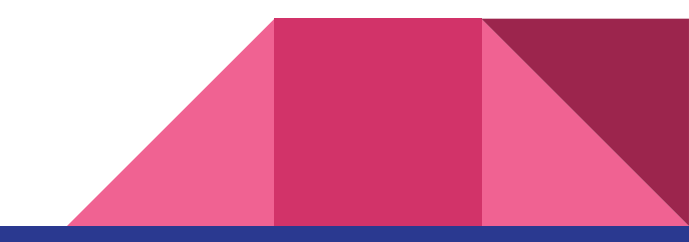

# Argparse

- Library for parsing arguments from the command-line
- Allows easy help integration
- Use of positional or **optional** arguments
- See the [documentation](https://docs.python.org/3/howto/argparse.html)

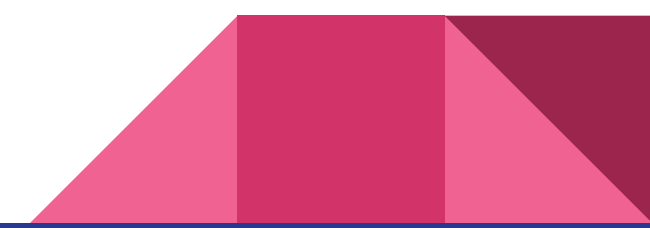

#### Argparse import and start

import argparse parser = argparse.ArgumentParser() parser.parse args()

\$ python3 prog.py \$ python3 prog.py --help usage: prog.py [-h] optional arguments: -h, --help show this help message and exit \$ python3 prog.py --verbose usage: prog.py [-h] prog.py: error: unrecognized arguments: --verbose \$ python3 prog.py foo usage: prog.py [-h] prog.py: error: unrecognized arguments: foo

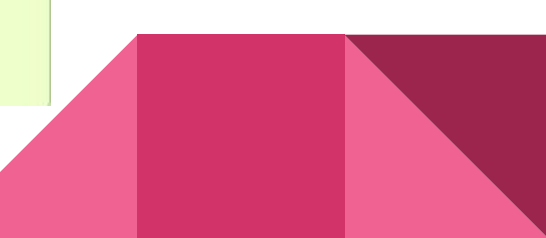

#### Argparse positional arguments

import argparse

parser = argparse.ArgumentParser() parser.add argument ("echo") args = parser.parse args() print(args.echo)

\$ python3 prog.py usage: prog.py [-h] echo prog.py: error: the following arguments are required: echo \$ python3 prog.py --help usage: prog.py [-h] echo

positional arguments: echo

optional arguments: -h, --help show this help message and exit \$ python3 prog.py foo foo

### Argparse positional arguments with help

import argparse

parser = argparse.ArgumentParser() parser.add argument("echo", help="echo the string you use here")  $args = parser.parse args()$ print(args.echo)

\$ python3 prog.py -h usage: prog.py [-h] echo

positional arguments: echo the string you use here echo

optional arguments: -h, --help show this help message and exit

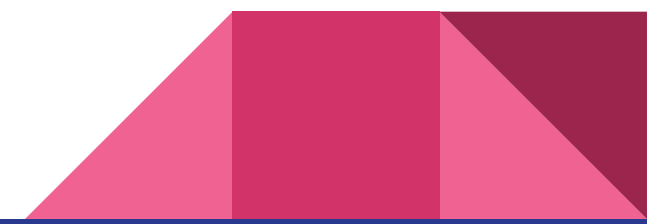

## Argparse positional arguments with type

import argparse

parser = argparse.ArgumentParser() parser.add argument("square", help="display a square of a given number", type=int) args = parser.parse args() print(args.square\*\*2)

\$ python3 prog.py 4 16 \$ python3 prog.py four usage: prog.py [-h] square prog.py: error: argument square: invalid int value: 'four'

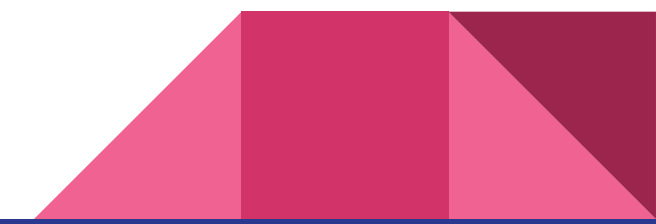

#### Argparse optional arguments

#### import argparse

```
parser = argparse.ArgumentParser()
parser.add argument("--verbosity", help="increase output verbosity")
args = parser.parse args()if args.verbosity:
    print("verbosity turned on")
```

```
$ python3 prog.py --verbosity 1
verbosity turned on
$ python3 prog.py
$ python3 prog.py --help
usage: prog.py [-h] [--verbosity VERBOSITY]
optional arguments:
 -h, -helpshow this help message and exit
  -- verbosity VERBOSITY
                        increase output verbosity
$ python3 prog.py --verbosity
usage: prog.py [-h] [--verbosity VERBOSITY]
prog.py: error: argument --verbosity: expected one argument
```
#### Argparse optional arguments with actions

import argparse

parser = argparse.ArgumentParser() parser.add argument("--verbose", help="increase output verbosity", action="store true")  $args = parser.parse args()$ if args.verbose: print("verbosity turned on")

\$ python3 prog.py --verbose verbosity turned on \$ python3 prog.py --verbose 1 usage: prog.py [-h] [--verbose] prog.py: error: unrecognized arguments: 1 \$ python3 prog.py --help usage: prog.py [-h] [--verbose]

optional arguments: -h, --help show this help message and exit -- verbose increase output verbosity

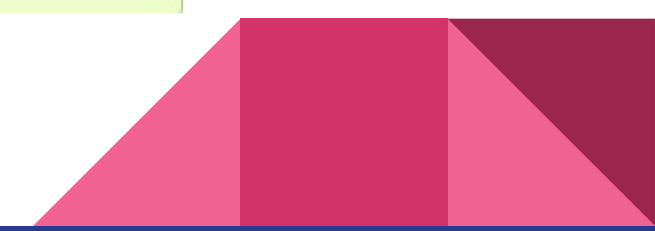

#### Argparse optional arguments with short options

import argparse parser = argparse.ArgumentParser() parser.add argument("-v", "--verbose", help="increase output verbosity", action="store true")  $args = parser.parse args()$ if args.verbose: print("verbosity turned on")

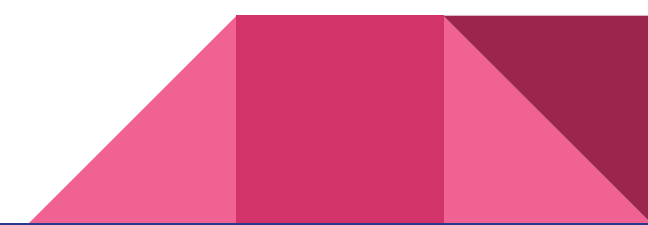

### Argparse combining arguments

#### import argparse

```
parser = argparse.ArgumentParser()
parser.add argument("square", type=int,
                    help="display a square of a given number")
parser.add argument("-v", "--verbose", action="store true",
                    help="increase output verbosity")
args = parser.parse args()answer = args.square**2if args.verbose:
   print("the square of {} equals {}".format(args.square, answer))
else:
   print(answer)
```

```
$ python3 prog.py
usage: prog.py [-h] [-v] square
prog.py: error: the following arguments are required: square
$ python3 prog.py 4
16
$ python3 prog.py 4 --verbose
the square of 4 equals 16
$ python3 prog.py --verbose 4
the square of 4 equals 16
```
# Argparse combining arguments and defaults

#### import argparse

```
parser = argparse.ArgumentParser()
parser.add argument ("square", type=int,
                    help="display a square of a given number")
parser.add argument("-v", "--verbosity", action="count", default=0,
                    help="increase output verbosity")
args = parser.parse args()answer = args.square**2if args.verbosity >= 2:
    print("the square of {} equals {}".format(args.square, answer))
elif args.verbosity >= 1:
    print("{}2 == {} \}".format(args.square, answer))
else:
    print(answer)
```
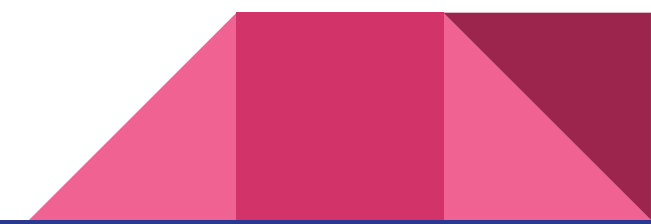

#### **Exercise**

Write a small Python script count letters.py using argparse that:

- Has a positional argument of the string in which letters are supposed to be counted.
- Has two optional arguments:
	- v: to count only vowels
	- c: count only consonants

The script prints out a list of letters in alphabetical order with the number of occurrences:

a 2

### Script structure

Often the script contains a function called "main" just to be clear what is the purpose of the script. This is, however, not necessary.

On the other hand, the following block can be used to make sure the script's code runs only in case the script is directly called:

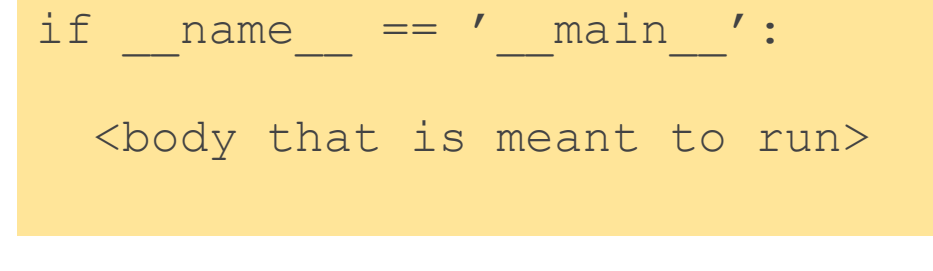

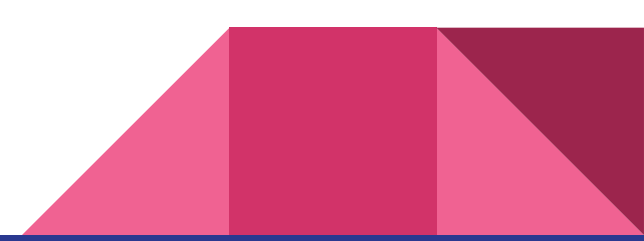

#### **Exercise**

- Write script
- Input values: two strings as arguments from command line
- Script will print number of occurrences of substring in string
- **Example:**

\$python count\_occurrence.py ab abcdabcc String ab occurred 2 times in string abcdabcc.

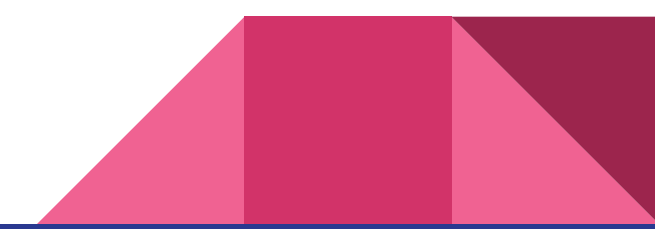

#### **Exercise**

- Write script
- Input values: two strings (word and letter) as arguments from command line
- Script will print word without specified letter
- Example:

```
$python extract_letter.py python o
pythn
```

```
$python extract_letter.py python l
python
```
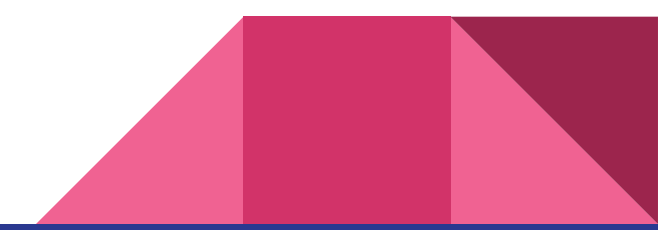

# Working with files - open

- The same process as we work with the file
	- Open file -> Action (read, write, edit) -> Close file
- **open** function will create file object
	- open(filename including path, mode)
- **open** has several modes (can be combined)
	- **'r'- file is opened for reading, error if file does not exist**
	- 'r+' file is opened for reading and writing, error if file does not exist
	- **○ 'w' file is opened for writing, existing file will have zero length, if file does not exist, new file will be created**
	- 'a' file is opened for appending at the end of file, if file does not exist, new file will be created
	- $\circ$  'b' file will be open in binary mode, e.g. photos, movies.

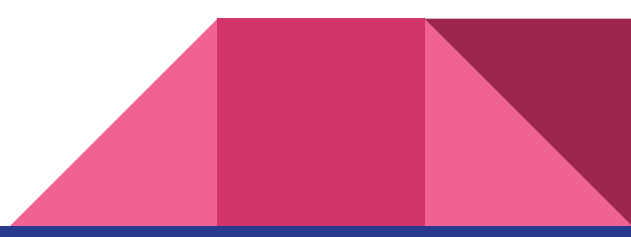

# Working with files - close

- To close file use *close* method
	- file.close()
- **● Do not forget to close file, lead to file truncation!**
- Solution: use *with* statement
	- File will close automatically after with statement

```
\Rightarrow f = open('data.txt', 'r+', encoding='utf-8')
\gg data = f.read()
>>> f.close()
```

```
>>> with open('data.txt', 'r+', encoding='utf-8') as f:
\ldots data = f.read()
```
# Working with files - write

- Use *write* method
	- >>> **with** open('hello.txt', 'w', encoding='utf-8') **as** f:
	- ... **print**(type(f))
	- ... f.write('Hello world!' )

```
>>> fruits = ['apple', 'pear', 'apricot', 'banana', 'kiwi']
```

```
>>> with open('fruits.txt', 'w', encoding='utf-8') as f:
```
... **for** fruit **in** fruits:

```
\ldots f.write(fruit + '\n')
```
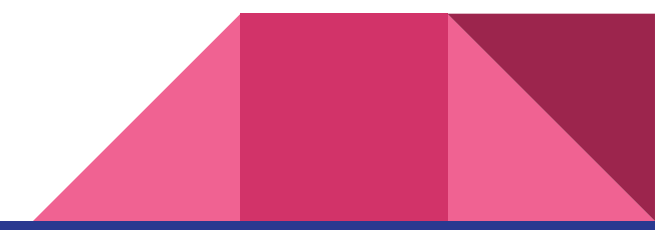

# Working with files - read

- Several functions are available
	- *read* read the whole file as one string
	- *readlines* read the whole file as list of lists
	- *readline* read one line and return string

```
>>> with open('fruits.txt', 'r', encoding='utf-8') as f:
```
fruit data = f.read()

>>> fruit data

'apple\npear\napricot\nbanana\nkiwi\n'

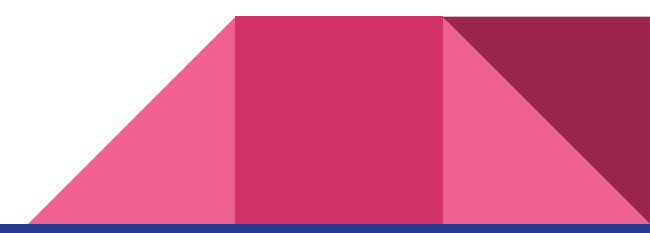

# Working with files - read

```
>>> with open('fruit.txt', 'r', encoding='utf-8') as f:
\ldots fruit data = f.readlines()
>>> fruit data
['apples\n', 'apricots\n', 'peaches\n', 'bananas\n']
>>> with open('fruit.txt', 'r', encoding='utf-8') as f:
\ldots fruit data = f.readline()
>>> fruit data
```
'apples\n'

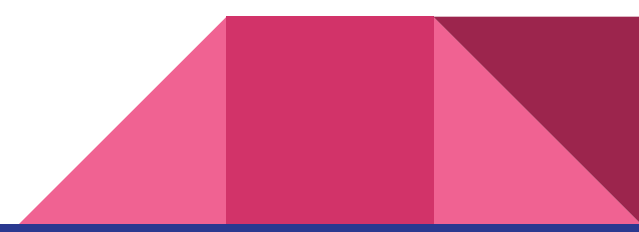

### Working with files - read

>>> **with** open('fruits.txt', 'r', encoding='utf-8') **as** f:

... fruit data = f.read().splitlines()

>>> fruit data ['apples', 'apricots', 'peaches', 'bananas']

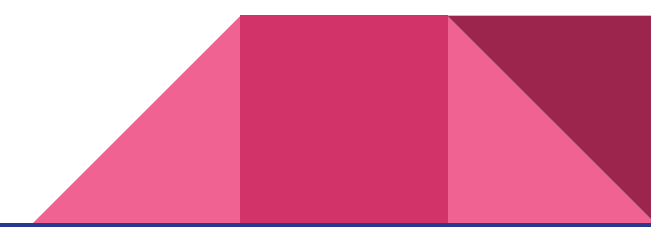

# Offtopic: timing functions in Jupyter Notebook

- Use Jupyter notebook magic function %%timeit or %%time
- More information [here](https://ipython.readthedocs.io/en/stable/interactive/magics.html)

```
In [66]:
               %%timeit
            \mathbf{1}with open('fruits.txt', 'r', encoding='utf-8') as f:
            \overline{2}3
                    fruit data = f.read() .splitlines()60.9 \mus \pm 15.9 \mus per loop (mean \pm std. dev. of 7 runs, 10000 loop
```
s each)

```
In [69]:
               %%time
            \mathbf{1}with open('fruits.txt', 'r', encoding='utf-8') as f:
            \overline{2}3
                   fruit data = f.read() .splitlines()CPU times: user 1.07 ms, sys: 2.14 ms, total: 3.2 ms
```
Wall time: 2.62 ms

#### **Exercise**

- Create list of things you would like to take on the empty island
- Write this list to the tab-delimited file, so that each element is on a different line and lines are numbered
- **Example** 
	- 1 casserole
	- 2 book
	- 3 knife
	- 4 water bottle
	- 5 fishing rod
- Hint: you can use  $print$  with additional parameters

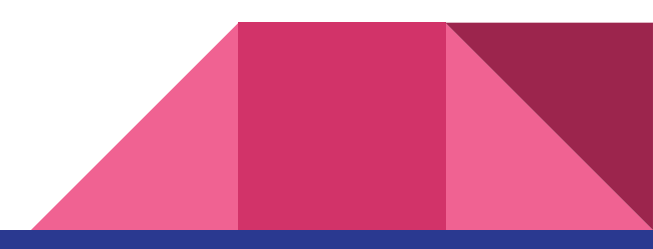